## **[Mis extensiones de Firefox](https://www.andy21.com/2016/extensiones-de-firefox/) [favoritas](https://www.andy21.com/2016/extensiones-de-firefox/)**

escrito por Andy Garcia | 25/02/2016

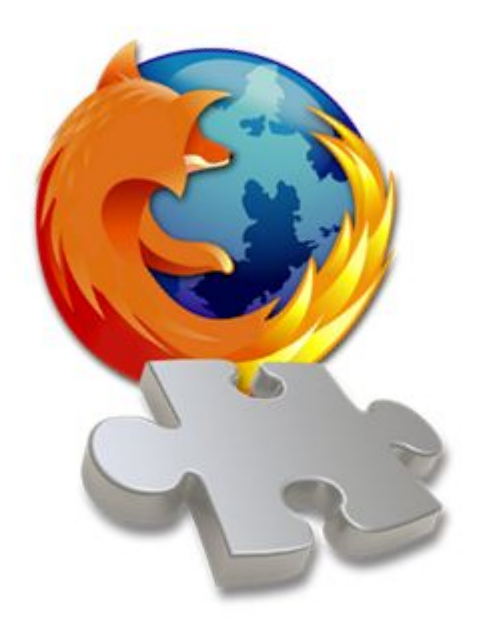

En mi opinión **Firefox** es el mejor navegador de Internet para desarrolladores web, gracias a sus **extensiones**, hoy os hablaré de mis **favoritas**…

*A día de hoy, 25 de febrero de 2016, el respositorio oficial de Firefox cuenta con 15.708 extensiones, de las cuales 131 son [destacadas](https://addons.mozilla.org/es/firefox/extensions/) por la comunidad.*

Yo tengo mi propia lista de **extensiones favoritas de firefox**, no son las mejores, no son para todos los públicos y desde luego no se puede decir que sean [imprescindibles](https://andy21.com/2011/21-extensiones-imprescindibles-de-firefox/), simplemente son las que yo utilizo (algunas casi a diario) y desde este humilde post las comparto con el mundo de los desarrolladores web.

*Para encontrar tus extensiones de firefox, revisarlas o instalar nuevas debes pulsar «Complementos» en el menú* *«Herramientas» y después la pestaña lateral «Extensiones» o también puedes hacer clic en los nombres de la siguiente lista y posteriormente pulsar el botón «Agregar a Firefox«.*

## **Mis extensiones de Firefox favoritas**

- 1. app.telemetry Page Speed Monitor Mide el tiempo de carga de cada página web en tiempo real
- 2. BuiltWith Tab Abre pestaña nueva con las tecnologías que usa la web de la pestaña activa
- 3. Calomel SSL Validation Comprueba la fortaleza del certificado SSL de la web activa
- 4. CheckFox Permite seleccionar de forma masiva las casillas de selección de una web
- 5. [ColorZilla](https://addons.mozilla.org/es/firefox/addon/colorzilla/)

Permite seleccionar el código de color de cualquier pixel de cualquier web

- 6. Copy As Plain Text Añade la opción de copiar texto plano al menú contextual
- 7. Custom Tab Width Permite definir ancho mínimo y máximo de las pestañas que tengas abiertas
- 8. Firebug

Imprescindible para desarrolladores web con conocimientos de HTML y CSS

9. [FireShot](https://addons.mozilla.org/es/firefox/addon/fireshot/)

Captura de pantalla de una página web completa incluyendo scroll automático

10. [Flagfox](https://addons.mozilla.org/es/firefox/addon/flagfox/)

Muestra la bandera del país que corresponde con la IP del servidor web

11. Flash Video Downloader

Añade botón de descargas en páginas que contienen videos descargables

- 12. [Gmail™ Notifier](https://addons.mozilla.org/es/firefox/addon/gmail-notifier-restartless/) Muestra un icono con numerito que indica los e-mails no leidos de Gmail
- 13. Klout

Cuando visitas Twitter.com ves puntuación Klout de cada usuario en tu TL

14. MeasureIt

Mide el nº exacto de píxeles que ocupa algo de tu pantalla en cualquier web

- 15. New Tab Homepage Define el contenido por defecto de cada pestaña nueva que abras
- 16. Password Exporter Permite exportar o importar tus contraseñas de un Firefox a otro
- 17. Private Tab

Añade en «*Archivo*» la posibilidad de abrir pestaña con navegación privada

18. QuickJava

Añade interruptores para activar o desactivar Java, JavaScript, Flash, etc…

19. RSS Icon in url bar Añade un botón de RSS en la barra de direcciones cuando están disponibles

## 20. SearchStatus Muestra «*Alexa Rank*«, «*Page Rank*» y «*Compete Rank*» de la pestaña activa

21. Show my password Diferentes opciones para mostrar u ocultar cualquier campo de contraseña

22. Site Information Tool

Un clic muestra información útil para desarrollador de la web activa

- 23. Tab Counter Añade contador de pestañas abiertas a la derecha de las mismas u otro lugar
- 24. TableTools2 Permite seleccionar y copiar tablas, filas o columnas de cualquier página web
- 25. WhatsApp<sup>™</sup> Desktop Gestiona WhatsApp desde tu navegador y recibe notificaciones de mensajes
- 26. WOT

Muestra información sobre si las webs que visitas son seguras y confiables

Estimado lector, si usas alguna *extensión de Firefox* que consideras realmente útil pero no está en esta lista, te agradecería que me dejaras un mensaje en la zona de comentarios indicando la situación, gracias.